MotorControl\_v1.exe の使い方

はじめに:

本プログラムは、各実験ハッチ(EH)にあるパルスモーターを制御するプログラムです。 また、Inifile を読み込む機能がついていますので、ファイルを読み込むことで過去に設定 した各種値(名前やモーターのスピードなど)を自動的に画面上に反映します。プログラ ムを正常に立ち下げると現在入力されている各種値が Inifile に保存され、再度利用するこ とが出来ます。

Inifile の使い方:

- ・Inifile は実験ユーザー ごとにフォルダーで分けて管理しています。 ※他のユーザーのファイルの内容を変更しないよう注意して下さい※
- ・必要に応じて Inifile を増やすことができます。
- ・フォルダーがない方はお手数ですがご自身で作成して下さい。(P.2 参照)

| EH <sub>2</sub><br>EH <sub>1</sub> | EH <sub>3</sub><br>EH4 | <b>Inifile Pass</b>                  | % C:¥Labview program¥Control_BL29XU¥ini¥Pulsemotor¥Guest¥Motorpanel_Guest.ini |                |           | ※Please Select "Ini file", before execute※ |                         | $\Rightarrow$                   |            |              | MotorControl v1    |  |
|------------------------------------|------------------------|--------------------------------------|-------------------------------------------------------------------------------|----------------|-----------|--------------------------------------------|-------------------------|---------------------------------|------------|--------------|--------------------|--|
| Ch. No.                            |                        | Speed(pls) U-Limit(pls) L-Limit(pls) |                                                                               | Backlash (pls) |           | Name                                       | Pre. Pos.(pls)          | Destination(pls)                |            |              | Preset             |  |
| Ch.0                               | 1000                   | 8000000                              | -8000000                                                                      | 1000           | <b>No</b> | Ch.0                                       | $\overline{\mathbf{0}}$ | A<br>$\mathbf 0$<br>xł.         | REL.       | Start        | $\rightarrow$      |  |
| Ch.1                               | 1000                   | 8000000                              | -8000000                                                                      | 1000           | <b>No</b> | Ch.1                                       | $\overline{0}$          | A<br>$\overline{0}$             | REL.       | <b>Start</b> | D                  |  |
| Ch.2                               | 1000                   | 8000000                              | -8000000                                                                      | 1000           | <b>No</b> | Ch.2                                       | $\mathbf 0$             | 為<br>0<br><b>SF</b>             | <b>REL</b> | Start        | D                  |  |
| Ch.3                               | 1000                   | 8000000                              | -8000000                                                                      | 1000           | <b>No</b> |                                            | $-100$                  | Δ<br>$\bf{0}$<br>SF.            | REL.       | <b>Start</b> | D                  |  |
| Ch.4                               | 1000                   | 8000000                              | -8000000                                                                      | 1000           | <b>No</b> |                                            | 18000                   | 西<br>$\bf{0}$<br>sł             | REL.       | Start        | D                  |  |
| Ch.5                               | 1000                   | 8000000                              | -8000000                                                                      | 1000           | <b>No</b> |                                            | $\pmb{0}$               | 최<br>$\mathbf 0$<br>SF.         | REL.       | <b>Start</b> | D                  |  |
| Ch.6                               | 1000                   | 8000000                              | -8000000                                                                      | 1000           | <b>No</b> |                                            | $\overline{0}$          | 西<br>$\mathbf 0$<br>3)          | <b>REL</b> | Start        | D                  |  |
| Ch.7                               | 1000                   | 8000000                              | -8000000                                                                      | 1000           | <b>No</b> |                                            | $-122500$               | 為<br>$\bf{0}$<br>SF)            | REL.       | Start        | D                  |  |
| Ch.8                               | 1000                   | 8000000                              | -8000000                                                                      | 1000           | <b>No</b> |                                            | $\overline{0}$          | 画<br>$\mathbf 0$<br>3Ż          | REL.       | <b>Start</b> | D                  |  |
| Ch.9                               | 1000                   | 8000000                              | -8000000                                                                      | 1000           | <b>No</b> |                                            | 80000                   | 高<br>$\overline{0}$<br>M.       | REL.       | Start        | D                  |  |
| Ch.10                              | 1000                   | 8000000                              | -8000000                                                                      | 1000           | <b>No</b> |                                            | 50000                   | 爲<br>$\overline{0}$             | <b>REL</b> | Start        | D                  |  |
| Ch.11                              | 1000                   | 8000000                              | $-8000000$                                                                    | 1000           | <b>No</b> |                                            | $\mathbf 0$             | 西<br>$\bf{0}$<br>$\overline{M}$ | <b>REL</b> | Start        |                    |  |
| Ch.12                              | 1000                   | 8000000                              | $-8000000$                                                                    | 1000           | <b>No</b> |                                            | $-20000$                | 爲<br>$\bf{0}$<br>IJ             | REL.       | <b>Start</b> | D                  |  |
| Ch.13                              | 1000                   | 8000000                              | $-8000000$                                                                    | 1000           | <b>No</b> |                                            | 2500                    | 西<br>$\mathbf 0$<br>团           | <b>REL</b> | <b>Start</b> | D                  |  |
| Ch.14                              | 1000                   | 8000000                              | -8000000                                                                      | 1000           | <b>No</b> |                                            | $-30304$                | 画<br>$\mathbf 0$<br><b>SF</b>   | <b>REL</b> | <b>Start</b> | D                  |  |
| Ch.15                              | 1000                   | 8000000<br>zł.                       | $-8000000$                                                                    | 1000           | <b>No</b> |                                            | $\pmb{0}$               | 좌<br>$\overline{0}$<br>s)       | <b>REL</b> | <b>Start</b> |                    |  |
|                                    |                        |                                      |                                                                               |                |           |                                            |                         |                                 |            |              |                    |  |
| <b>Status</b><br>Standby           |                        |                                      |                                                                               |                |           |                                            | <b>Check Position</b>   | <b>Stop Motor</b>               |            |              | <b>End Program</b> |  |

図 1 MotorControl\_v1.exe

基本的な仕様:

- ・Inifile が実験ユーザーごとに用意されています。
- ・実験ハッチ(EH)1 から 4 までパネルが分かれています。
- 一度に 16ch.同時にモニタ出来ます。
- ・"Check Status"を押すと表示しているパネルの全チャネルの現在値を更新します。
- ・モーター駆動中に"Stop Motor"を押すと動作が停止します。

操作方法:

1. Inifile を指定する

**Inifile Pass** ※Please Select "Ini file", before execute※ g C:¥Labview program¥Control BL29XU¥ini¥Pulsemotor¥Guest¥Motorpanel Guest.ini

## 図 2 Inifile の参照

プログラムを実行する前に Inifile を指定します。参照は○のボタンを押すと行えます。デ フォルトのディレクトリは以下の通りです。

## 「C:¥Labview program¥Control\_BL29XU¥ini¥Pulsemotor」

このディレクトリ内にあるフォルダーの中に Inifile が用意されています。 (フォルダーがない方は"Guest"のフォルダーそのままをコピーして使用して下さい。)

2. プログラムを実行する

画面左上の"〈□"ボタンを押すとプログラムが実行されます。プログラムが実行され ると Inifile から設定値を読み出し、現在値を更新します。"Status"に Standby が表示され たら操作を開始できます。

Inifile が参照出来ないとエラーが表示されますのでファイルを指定した後、再度実行して 下さい。

"Error56"が発生した場合の対処:

「fail」の場合は MADOCA との通信が正常に出来ていないことが考えられます。この場合 はプログラムを立ち下げ、プログラムを実行し直してください。それでも「Fail」が頻発す る場合には X 端末のリカバーを行って下さい。

[http://beamline.harima.riken.jp/bl29xu/TroubleShooting/BLWShungup\\_eng.html](http://beamline.harima.riken.jp/bl29xu/TroubleShooting/BLWShungup_eng.html)

3. 制御 Panel の操作

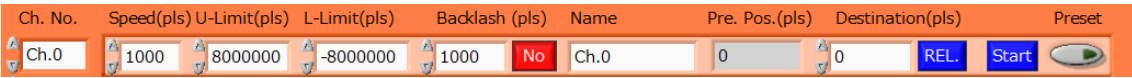

## 図 3 制御 Panel

各 EH の操作パネルの中には図 3 のような制御パネルが 16 個存在します。選択した"Ch. No."に同期して制御パネルの各種値が変更されます。

入力出来るパラメータ

- Ch. No.・・・モーターの番号を指定

- Speed(pls)・・・1 秒間に送るパルス数を指定します。

- U-Limit(pls)・・・上限パルスの指定

- L-Limit(pls)・・・下限パルスの指定

- Backlash(pls) · · · Backlash のパルス数を指定(0 ~ 5000pls まで)

隣のスイッチ・・・Backlash の ON / OFF の制御

- Name・・・文字列で名前を指定出来ます。

- Pre. Pos. (pls)・・・"Ch, No."で指定したモーターの現在値を表示します。

- Destination (pls) ・・・モーターをいくら動かすか指定します。

隣のスイッチ・・・モーターの駆動方法を指定します。

- Start・・・モーターを動かす時に使用します。

Preset · · · モーターの現在値を Destination に入力された値に変更します。

3-1 各種値の変更

押しボタン以外の項目は値に変更があった場合、変更を一時的に記憶します。また操作 パネル間の移動は自由に行うことが出来ます。この変更が Infiile に保存されるのは"End Program"を押してプログラムを立ち下げた時です。

3-2 モーターの駆動

"Start"ボタンを押すと、"Name"及び"Preset"ボタン以外の項目を全て考慮して動作を行 います。なお Backlash が有効となるのは、Backlash の押しボタンが"Yes"でかつ CCW 側 の送りの場合です。

4. プログラムの立ち下げ

"End Program"でプログラムを立ち下げます。この時パネルに設定していた最新の値が Inifile に書き込まれます。